# **Heuristic Evaluation of Team 8 Computer Prototype**

By Liang Zhang

# **Simple and Natural Dialogue**

- 1. System startup method should be improved. Start main frame without click the "Start Fit - Fit" button. See [Figure 1.](#page-2-0) Severity: Cosmetic Improve: mainframe.setVisible(true) in the run.
- 2. Choose neighborhood page has too many buttons. Severity: Minor Improve: Category items or use a map.

## **Speak the User's Language**

3. System speaks naturally. Severity: Good

## **Minimize User Memory Load**

4. System is simple and doesn't require user to memorize too much. Severity: Good

## **Consistency**

- 5. Main Frame and Confirmation Frame is not consistent. See [Figure 2](#page-3-0) and [Figure 3.](#page-3-1) Severity: Major
	- Improve: Use modal dialog instead.
- 6. Overall consistency is good (Left and Right). Severity: Good

## ■ Feedback

7. User should do not know where he is pointing to at the body until he click and shown a new frame. See [Figure 3.](#page-3-1) Severity: Major

## **Clearly Marked Exits**

8. System Left and Right is not clear. See [Figure 2.](#page-3-0) Severity: Major Improve: Use group to category each side.

## **Shortcuts**

- 9. Some text of Previous Exercise button is missing. Se[e Figure 4.](#page-4-0) Severity: Cosmetic Improve: Adjust button width.
- 10. "Go Back" and "Start Over" go the home page in Exercise for shoulders. Severity: Minor

Improve: Try to make it clear in text or improve the back feature.

#### **Good Error Messages**

11. System is straight forward. Severity: Good

## **Prevent Errors**

12. Button is large enough. Severity: Good

## **Help and Documentation**

13. Consider a system manual at home page to give a brief description of how to use the system. Severity: Minor Improve: Add a manual.

#### **Improve**

- 14. Exercise Page should provide a list to show the overview of all available exercises. Severity: Minor
- 15. "Excercise" is a typo, change to "Exercise" please! Severity: Catastrophic
- 16. Improve the layout in most of the pages. Severity: Major
- 17. Give a site map or navigation bar at top to improve usability. Severity: Minor
- 18. After pressing the Print button, the system should go back to the main page. Severity: Cosmetic
- 19. Some text sizes are much smaller than the others. See [Figure 4.](#page-4-0) Severity: Minor
- 20. Embedded this system in a web page. Severity: Minor

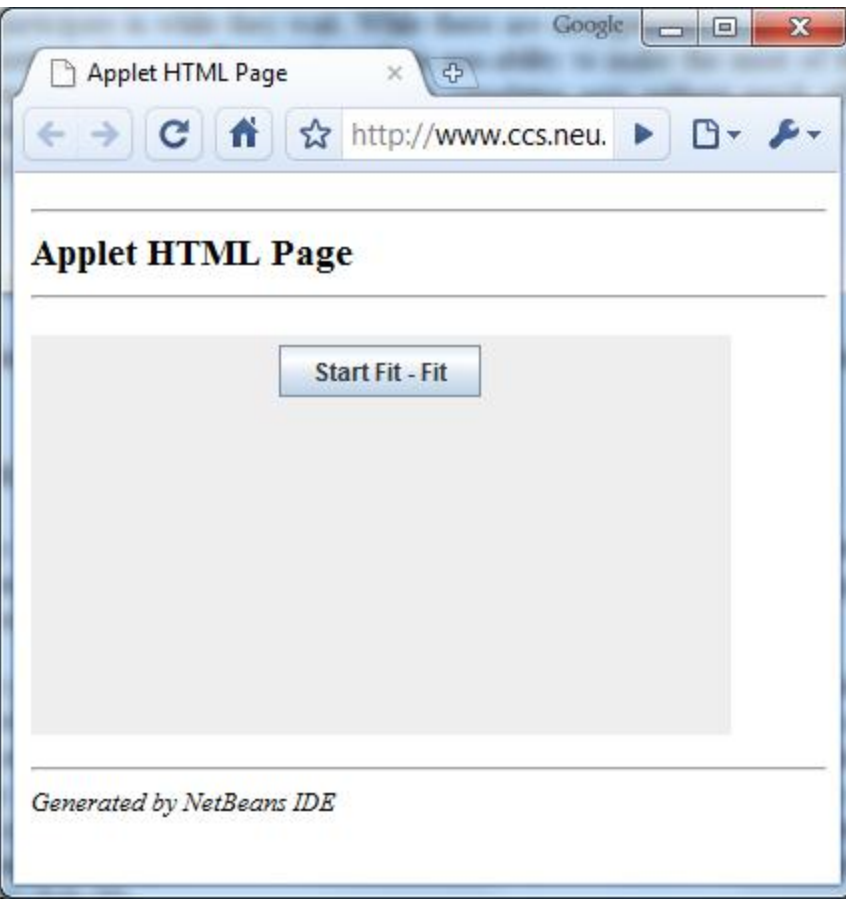

<span id="page-2-0"></span>Figure 1 Start Fit - Fit

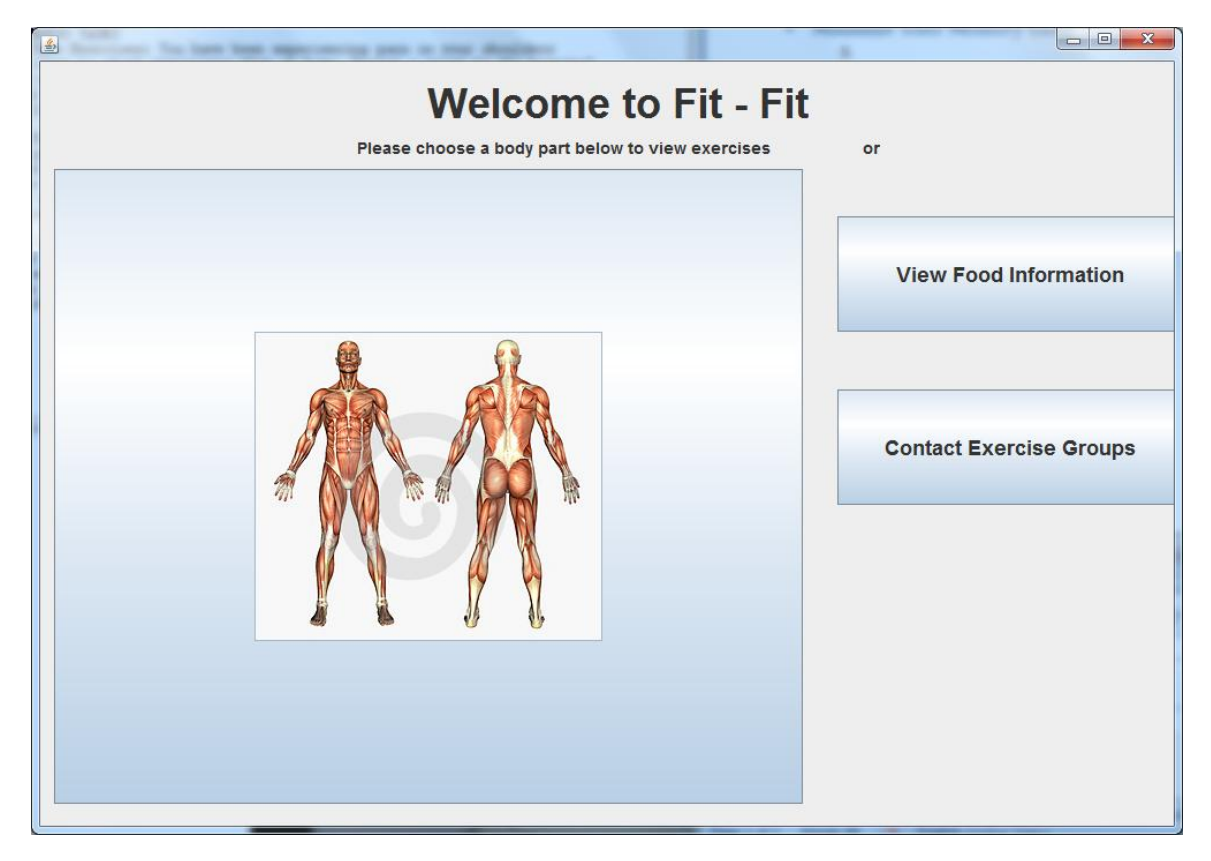

**Figure 2 Main Frame**

<span id="page-3-0"></span>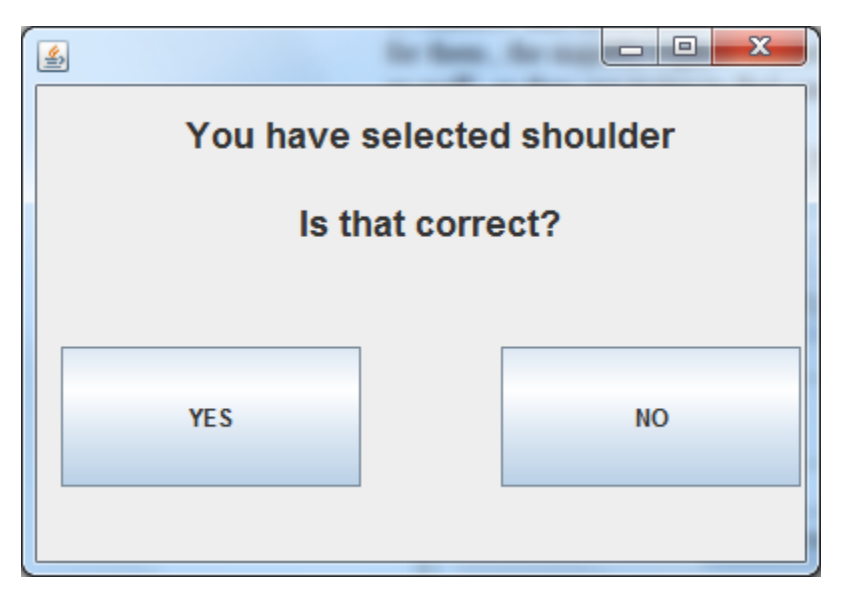

<span id="page-3-1"></span>**Figure 3 Feedback 1**

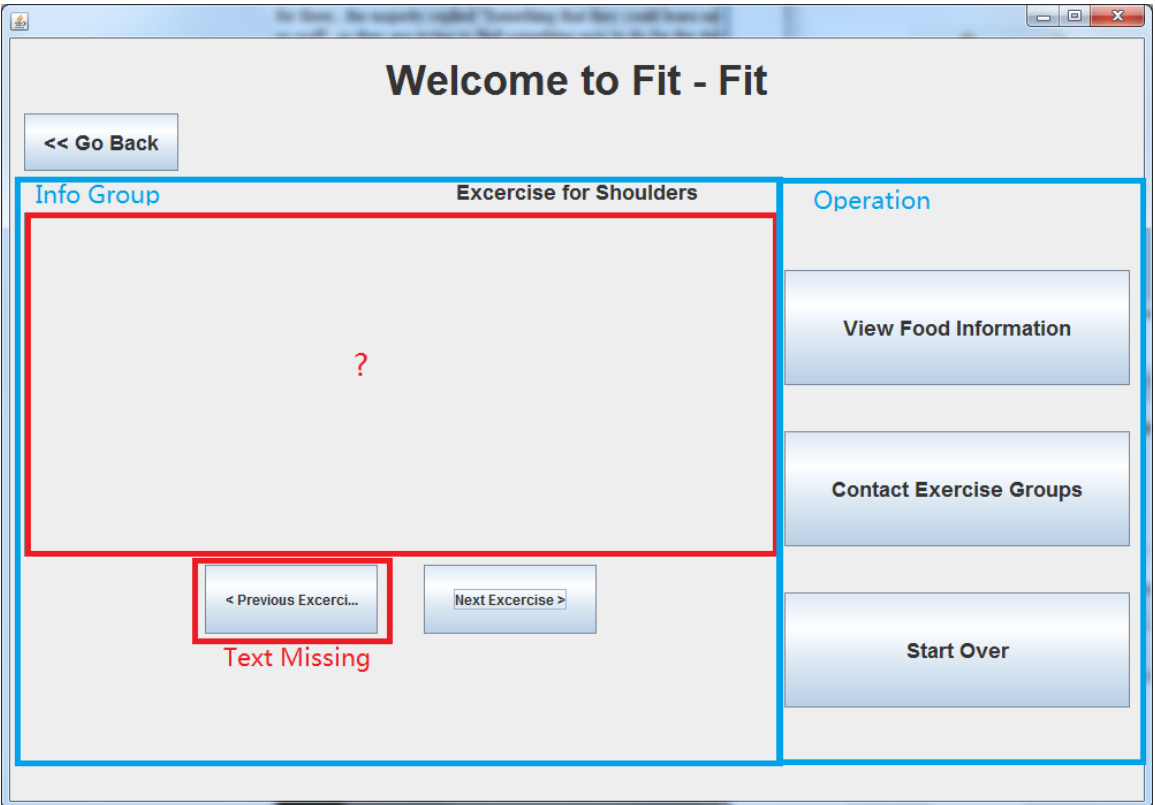

<span id="page-4-0"></span>**Figure 4 Exercise for Shoulders**